## **Adding Another AW-HE40 Camera to Existing System**

- ★ This is to explain the procedure for adding another AW-HE40 camera as CAM4 to an existing system that consists of three AW-HE40 cameras and one AW-RP50 controller.
- **1. Connect AW-HE40 LAN port and the hub using a LAN cable. (AW-HE40 can automatically recognize whether it is a cross or straight cable.)**
	- \* LAN Cable: Category 5 or higher, Up to 100m (Category 5e or higher if connected via a PoE+ compatible hub)
- **2. By [1] CAMERA CTL setting, select [No Asign] for the CAMERA No. you want to add.** 
	- ① Press MENU button. (Fig. 1-A)
	- ② Press [10] SYSTEM button. (Fig. 1-B) \* "[1] CAMERA CTL" will be displayed on the LCD screen. (Fig. 2) \* If it is not displayed, turn F1 dial to make "[1] CAMERA CTL" appear.
	- ③ While "[1] CAMERA CTL" is displayed on the LCD screen, press F1 dial. (Fig. 1-C)
	- ④ Turn F1 dial to make [CAM4] appear. (Fig. 2)
	- ⑤ Turn F2 dial to select [No Asign], then press F2 dial to determine the setting. (Fig. 1-D)

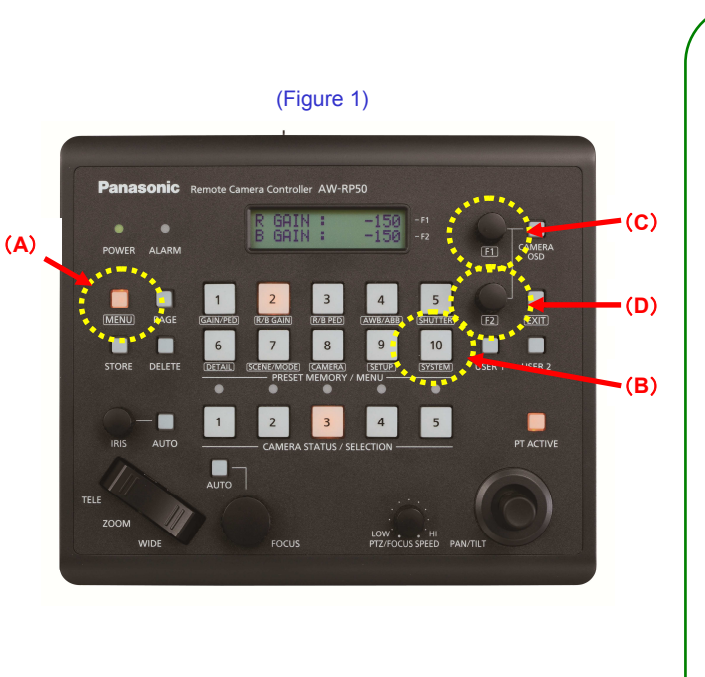

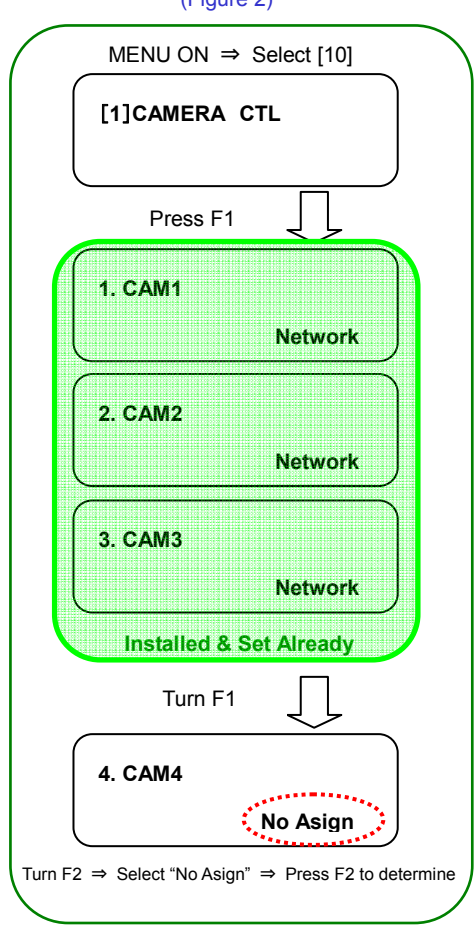

(Figure 2)

## **3. By [5] AUTO SET IP setting, execute the automatic assignment of IP addresses. (RENEW IP ADR)**

- ① In the state of the above-mentioned 2.-②, turn F1dial to select [5] AUTO SET IP.
- ② Press F1 dial to make [RENEW IP ADR] appear on the lower half of the LCD screen.
	- \* If it does not appear, turn F2 dial to make [RENEW IP ADR] appear.
- ③ While [RENEW IP ADR] is displayed, press F2 dial. The number of units that AW-RP50 has newly detected and the number of units that it currently manages (all the remote cameras and switchers) will be displayed on the upper half of the LCD screen.
- ④ [NO] will be displayed on the lower half of the LCD screen. So, turn F2 dial to select [YES] and then press F2 dial.
- ⑤ When [COMPLETE] is displayed on the lower half of the LCD screen, the setting-up is completed.

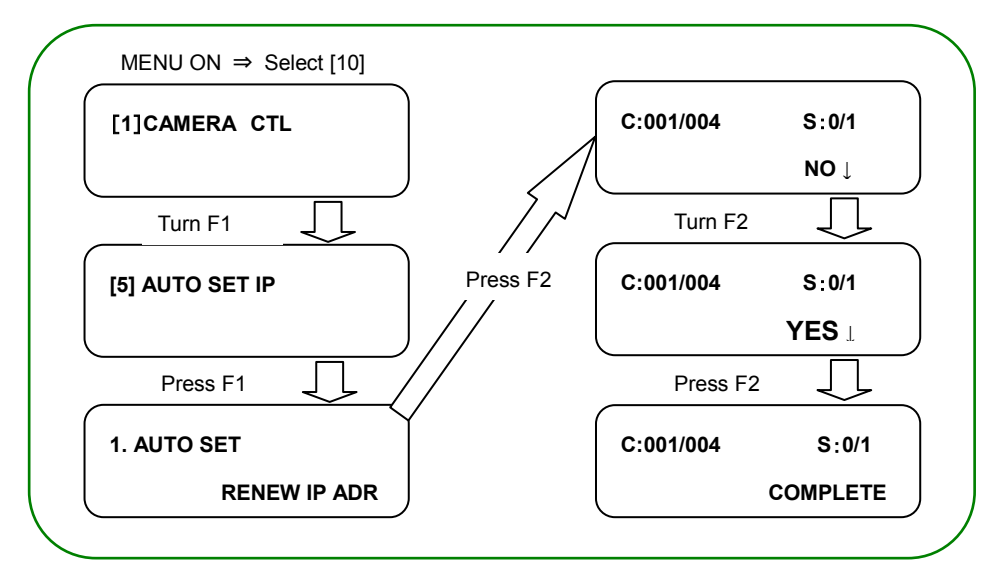

After setting up, LED button 4 (CAM4) at <CAMERA STATUS / SELECTION> on the AW-RP50 operation panel lights up in a few seconds according to the camera's power status. If the camera is in STANDBY mode (power OFF: factory default), the button lights up in orange. If in POWER ON mode (power ON), it lights up in green.

\* When the camera is in STANDBY mode, the Power-ON operation needs to be done.

For the procedure, please refer to "3. Turn AW-HE40 on" of the Manual *[Controlling AW-HE40 Camera via* AW-RP50 Controller】.

(AW-RP50: CAMERA STATUS/SELCTION Area)

After setting up, this lights up according to the camera's power status.

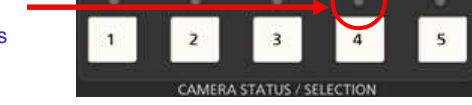

- \* If it does not light up, please check the following points.
	- ① Check the connection state of LAN cable or whether you are using a cable that meets the specifications.
	- ② Check that the LAN cable is connected to "LAN port", not to "RS422 port".
	- ③ Double-check that there is no error in setting up the connection.